# **Cómo consultar los resultados estatales a través de Parent Access Cómo encontrar el código de acceso único de su hijo(a)**

### **1.** Dé clic en: P**arents/Students**

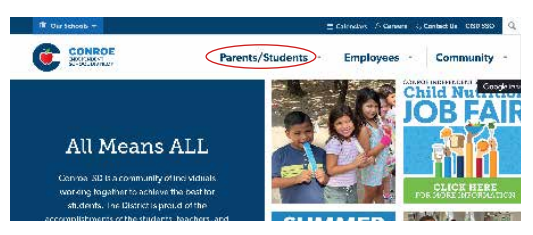

## **2.** Dé clic en: **Parent Access Center**

*Tercer punto bajo Resources for Parents*

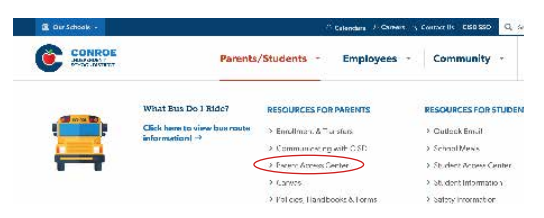

#### **3.** Dé clic en: **Login**

*Si creó una cuenta, su clave de Usuario es el correo electrónico que usó para abrir la cuenta*

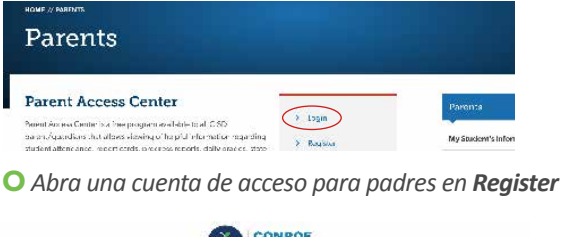

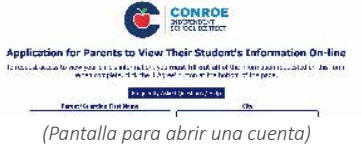

#### **4.** Dé clic en **el nombre del menor**

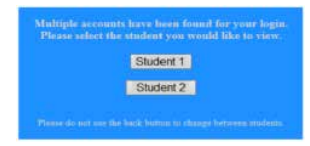

#### **5.** Dé clic en **Student Information** y seleccione **STAAR** *(u otra evaluación estatal)* para ver el resultado

Para ver más detalles, resultados de pruebas o imprimir una copia de la evaluación estatal *Student Report Card (SRC)*, visite *Texas Assessment Student Portal*.

Las instrucciones para llegar aquí, están al reverso de esta página.

Necesitará su código de acceso único o *Unique Access Code* ubicado en la sección *Parent Access* en la pestaña *Home* en *Other Information*.

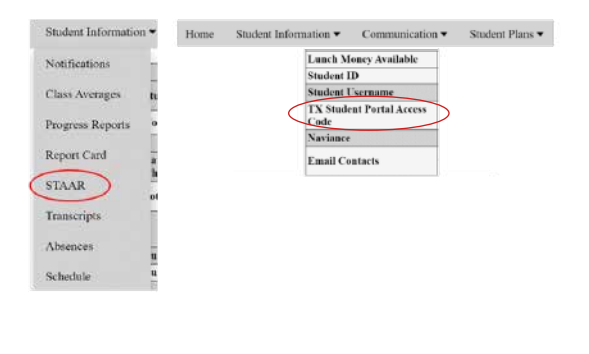

**Para obtener más información** sobre el desempeño de su hijo *o* cómo puede brindar apoyo adicional en el hogar, **visite [www.texasassessment.gov](http://www.texasassessment.gov )**

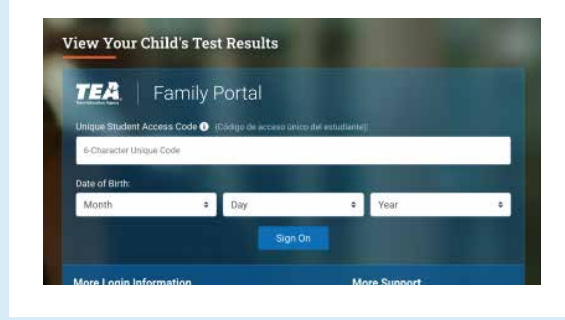

Para consultar resultados de evaluaciones estatales, llene los campos y dé clic en **"Sign On"**.

Para solicitar el código de acceso único para un estudiante, dé clic en **Where's my Access Code?**. Información del estudiante:

- Nombre de estudiante
- Número escolar asignado

CONROE: **INDEPENDENT SCHOOL DISTRICT** 

• Fecha de nacimiento

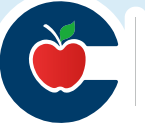